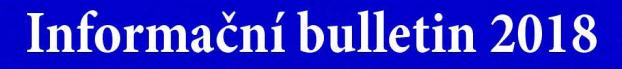

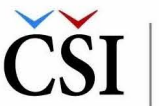

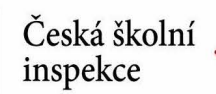

Po vyplnění formuláře **obdrží**  pedagog na zadaný e-mail z**právu s odkazem**, přes který je požadavek na vytvoření účtu **nutné potvrdit**. V dalším emailu pak **obdrží heslo pro přihlášení** (uživatelským jménem bude e-mailová adresa).

Pokud si však uživatel tímto způsobem vytvoří nový účet, jeho **použití pro registraci na vzdělávací program v InspIS E-LEARNING**  bude možné až **po uplynutí cca 30–60 minut** (přenos dat mezi systémy InspIS).

Pokud zájemce o účast na vzdělávacím programu již účet v systému InspIS vytvořen má (nebo si ho dle předcházející instrukce nově vytvořil), je třeba se přihlásit do systému **InspIS E-LEARNING** (**<https://elearning.csicr.cz>**).

## | **Výběr semináře - TIMSS 2015 nebo PISA 2015**

Nyní již pedagog postupuje jako uživatel v InspIS E-LEARNING.

V sekci *Nabízené kurzy* se objeví **nabídka termínů seminářů**, v této sekci je třeba zvolit možnost *Otevřít*. V sekci *Nabízené kurzy* budou uvedeny všechny vypsané termíny a místa pro semináře TIMSS 2015 a PISA 2015. Po **výběru příslušného termínu a zaměření semináře**, který se koná v daném kraji, se pedagog do kurzu **registruje**.

Potvrzení o registraci bude účastníkovi zasláno e-mailovou zprávou.

Pro jakékoli dotazy nebo pro zrušení registrace na vzdělávací program je možné využít systém InspIS HELPDESK **(https://helpdesk.csicr.cz)**, téma požadavku: Vzdělávací akce a semináře ČŠI, nebo e-mail **martina.pechova@csicr.cz**.

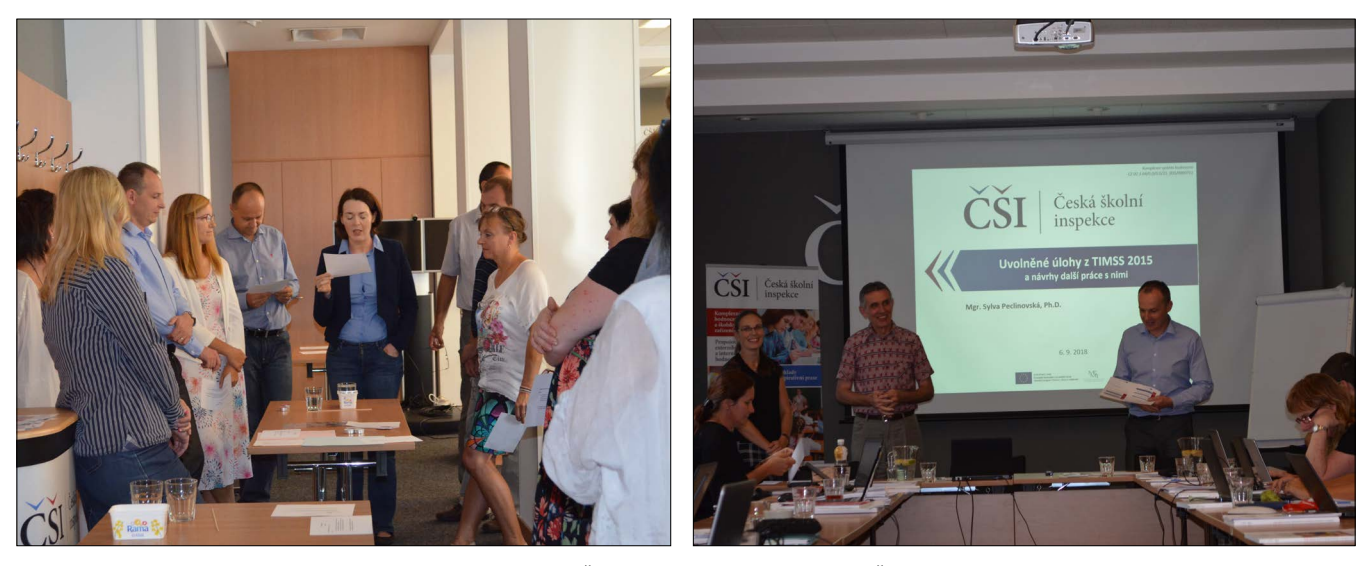

*Soustředění lektorů vzdělávacích programů České školní inspekce (Praha, ústředí České školní inspekce, 6. 9. 2018).*

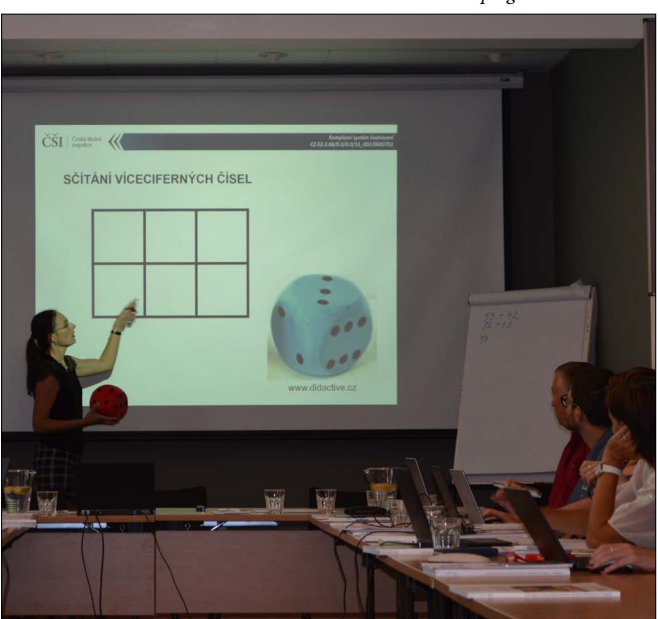

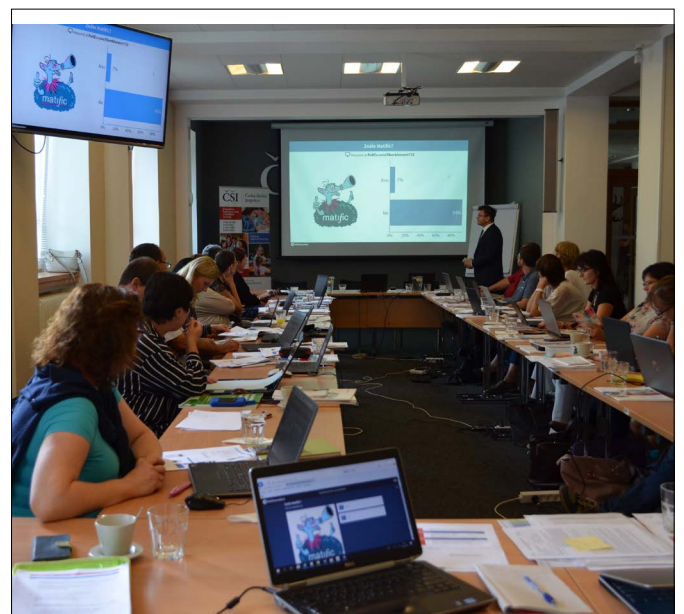